# 静岡市生涯学習施設予約システム

# 一斉抽選の申込について

(利用者用マニュアル)

## 2014年2月

■抽選・利用申請ルールについて … 1~ 2ページ ■抽選申込の方法について … 3~12ページ ■抽選申請の確認方法について … 13~14ページ ■抽選申請取消方法について … 15~17ページ

#### 静岡市生涯学習施設 施設予約システム

### 抽選・利用申請ルールについて

【用語の説明】

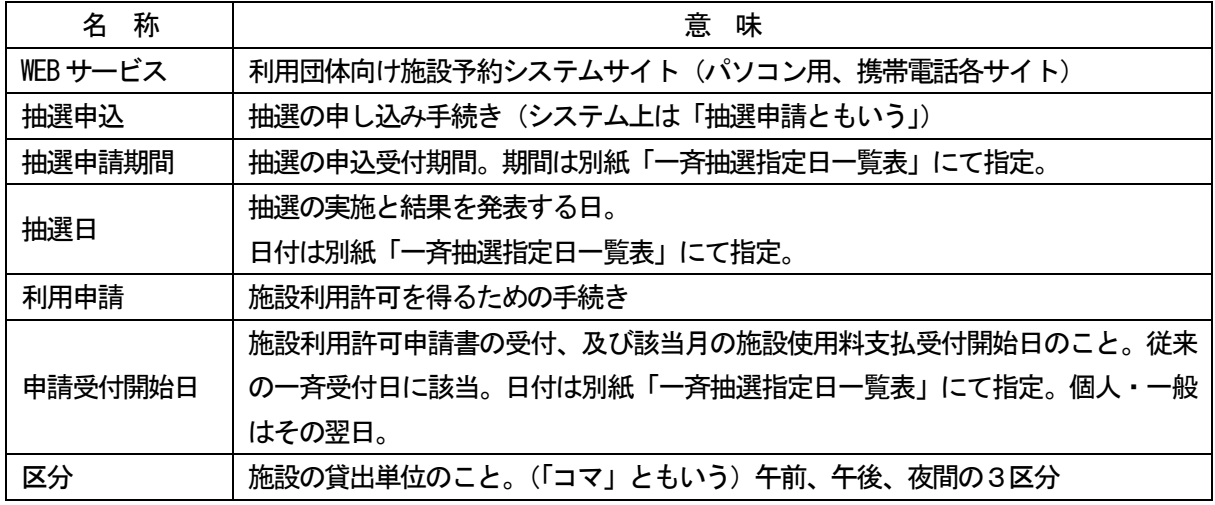

#### 1.抽選ルール

- (1)抽選の対象となる施設
	- 西部、東部、南部の陶芸窯を除くすべての生涯学習センター及び女性会館の施設 (陶芸窯については、申請受付開始日に、各々の施設で抽選及び申請受付を行います。申請受付開始日以 後はどの施設でもお申込みできます。ただしWEB サービスは対象外となります。)

#### (2)抽選申込方法

- 申込期間については、別紙「一斉抽選指定日一覧表」をご参照ください。
- 申込は、各施設窓口(午前 9 時から午後 8 時まで)又は WEB サービス(24 時間受付)のみと なります。(電話、FAX 等その他の方法は不可)
- 抽選申込最終日の締切時間は、以下のとおりです。

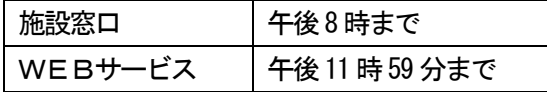

(3)抽選申込に関する制限等

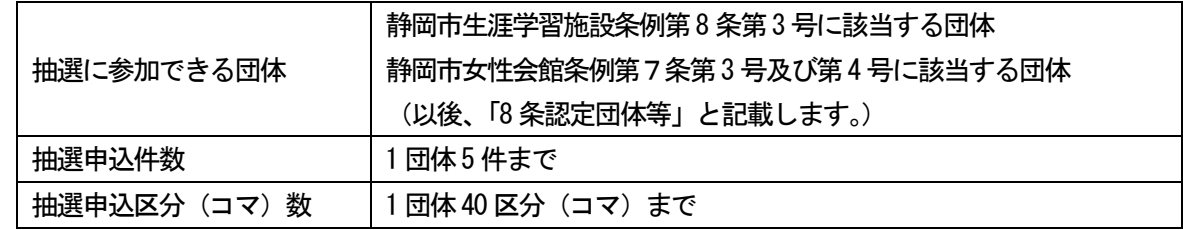

<注意事項>

- 施設窓口での申し込みは、別紙「一斉抽選申込用紙」に必要事項を記入いただき、ご提出く ださい。その場で入力を行い、利用者様の控えを発行しますので受領してください。
- 抽選申請期間内であれば、申込内容の変更及び取消は可能です。
- 抽選日以降、当選した予約内容の変更及び取消はできませんので、利用を希望する施設のみ 抽選の申し込みをしてください。
- 抽選プログラムの仕様により以下の点をご理解し、お申し込みください。
	- ① 申込 1 件単位で当落が決定します。
	- ② 複数の施設(集会室等)を同時に利用したい場合は、1 件の抽選申込に利用を希望する すべての施設を入力してください。例)ホールと集会室(控室)の併用等
	- ③ 週 1 回の活動で月 4 回施設を利用したいなど、1 区分ごと個別に抽選を希望する場合は、 それぞれ分けて抽選申込をしてください。
- (4)抽選及び結果発表
	- 抽選は機械により自動実施(乱数を使用した機械抽選)します。
	- メールアドレス登録者には、抽選実施後、システムより自動で抽選結果をメール送信します。
	- フィルタリング等、メール受信に制限をかけている場合は受信できない場合があります。 「gfrs.com」ドメインからのメールが受信できるように、あらかじめ設定してください。 また、自宅等のメール環境によっては、迷惑メール等に分類される場合がありますので、ご 注意ください。
	- 抽選日の正午までに、各施設で抽選結果表を印刷し、窓口に備え置きします。
	- 抽選の結果、当選された予約については、原則、利用日の 7 日前までに、各施設窓口にて、 利用申請手続きと施設使用料のお支払いをしてください。
	- 抽選の結果、落選した場合や追加で施設を利用したい場合は、申請受付開始日以降に、各施 設窓口にて利用申請を行うか、WEBサービスより予約を行ってください。
- 2. 利用申請受付ルール
	- 申請受付開始日の窓口受付開始時刻は、午前 9 時 30 分です。
	- 申請受付開始日の正午までは、利用する施設窓口でのみ申請を受け付けます。(ただし、抽選 で当選した予約の申請は、他施設のものも受け付けます。)
	- 申請受付開始日の午前 9 時から 9 時 30 分までに来館された 8 条認定団体等を対象に、くじ引 き等による抽選を行い、申請申込の受付順を決めます。(抽選の方法については、各施設で異 なりますので、具体的な方法については、ご利用する各施設にお問い合わせください。)
	- 申請受付開始日の正午以降は、他施設の利用申請も受け付けます。また、WEB サービスから の利用予約も可能です。
	- その他、申請に係る諸手続きについては、従来どおりです。

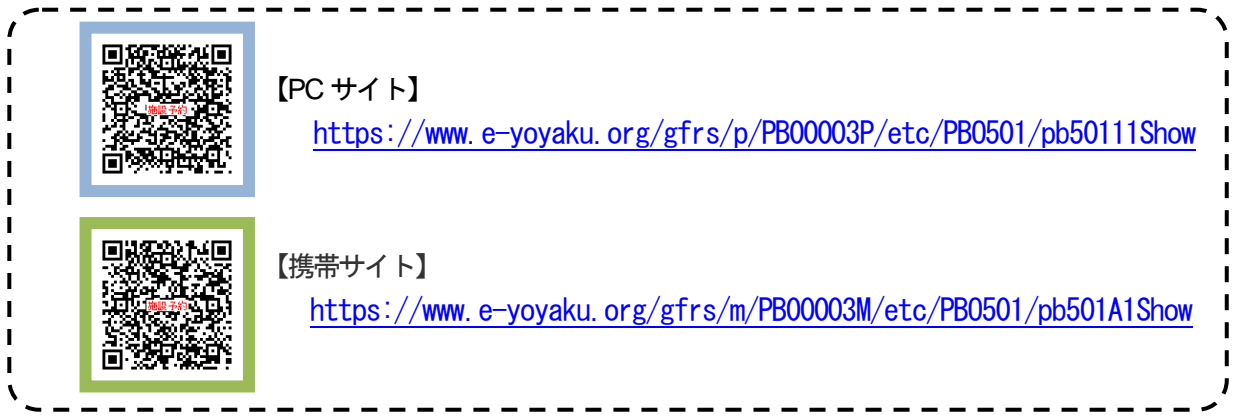

## 【抽選申込の方法について】

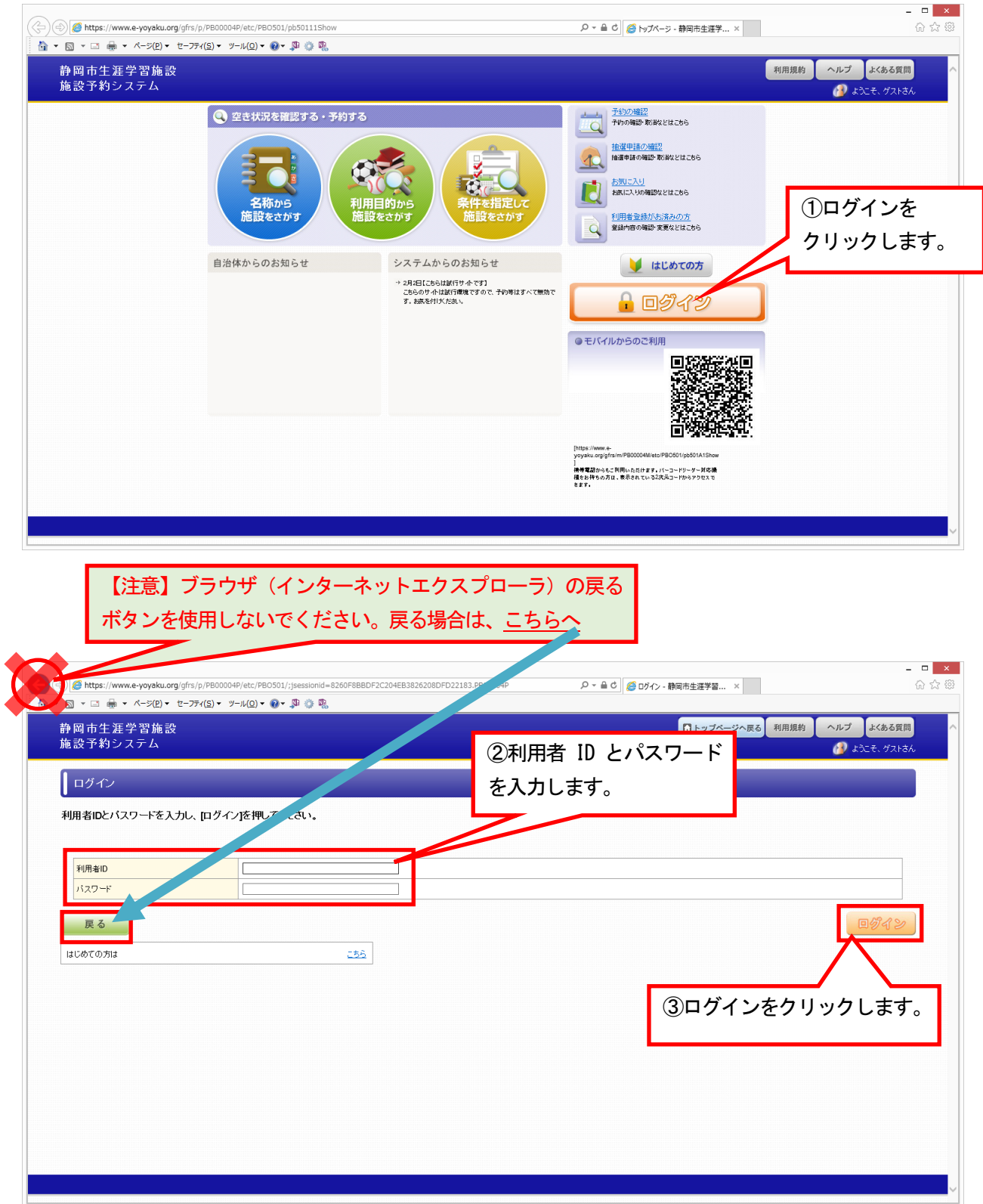

※パスワードの登録(web サービスのお申し込み)がお済みでない方は、web サービスから一斉抽選の お申し込みを行うことができません。恐れ入りますが、最寄りの生涯学習センター窓口まで お越しください。

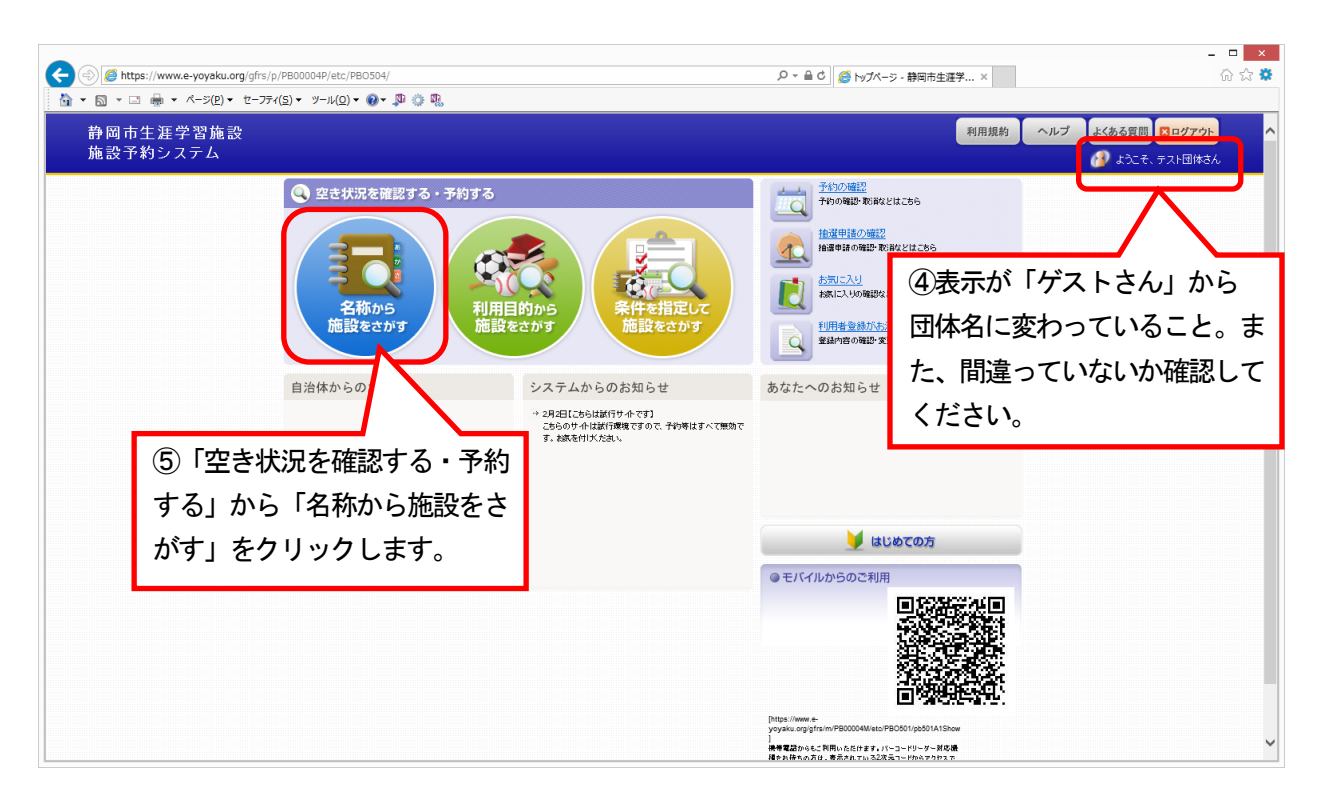

※「空き状況を確認する・予約する」には「名称から施設をさがす」「利用目的から施設をさがす」 「条件を指定して施設をさがす」の3つの方法がありますが、ここでは、「名称から施設をさがす」 方法を説明します。

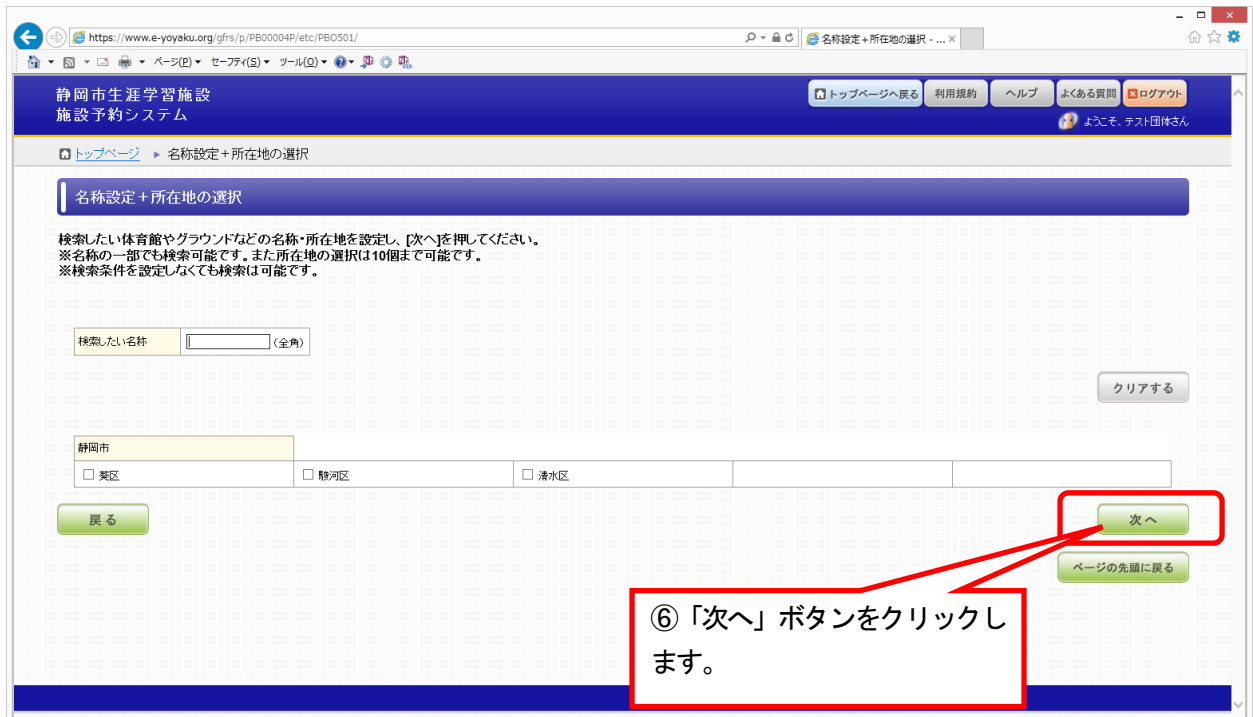

※必要に応じて、検索したい館の名称や葵区・駿河区を選択(チェック)してください。

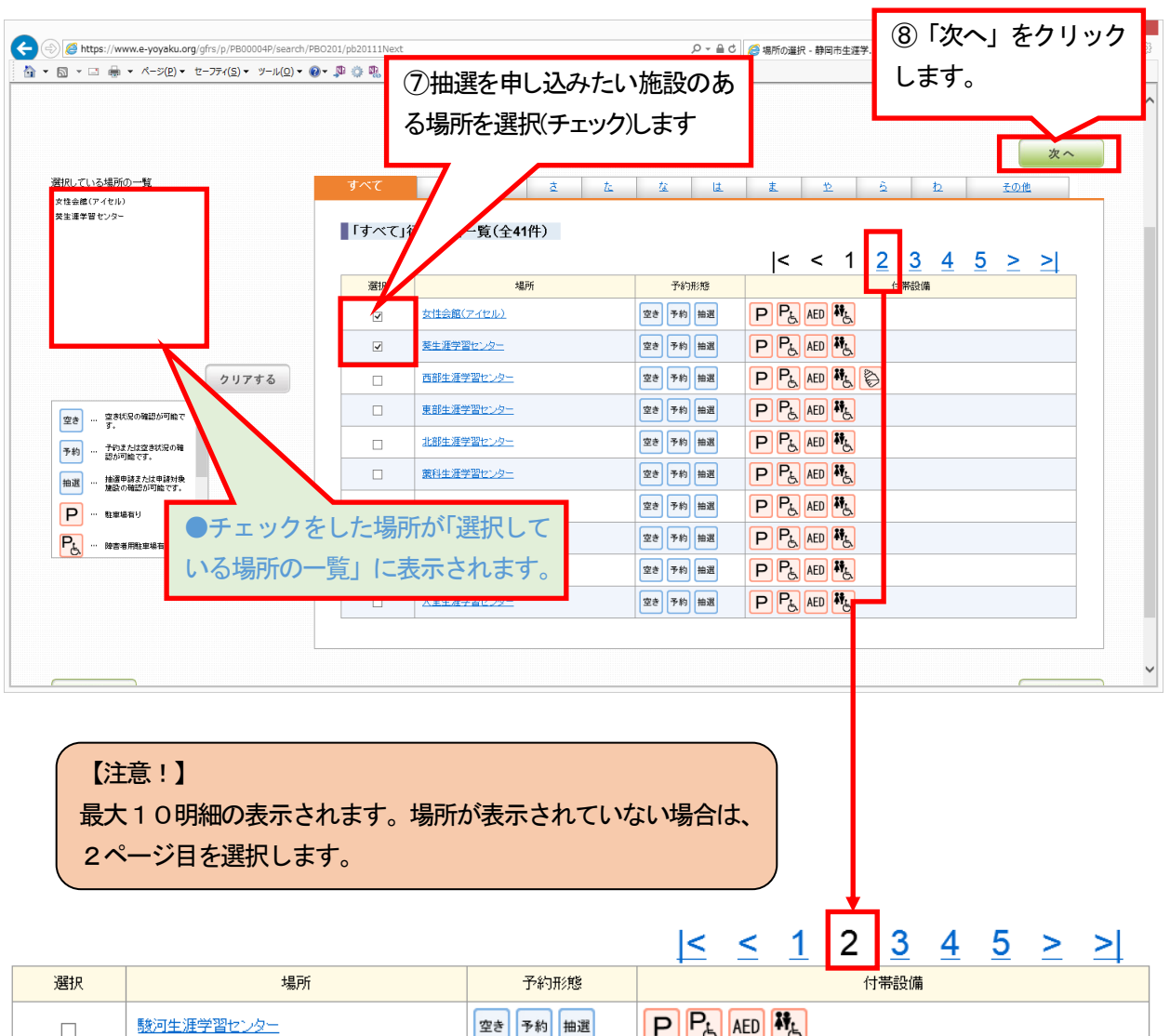

※アイセル21をご希望の場合、「女性会館(アイセル21」と「葵生涯学習センター」の2ヶ所を 選択してください

空き 予約 抽選

美和分館(アカデ美和

 $\qquad \qquad \Box$ 

 $P_{\text{A}}$  aed  $\mathbf{M}_{\text{A}}$ 

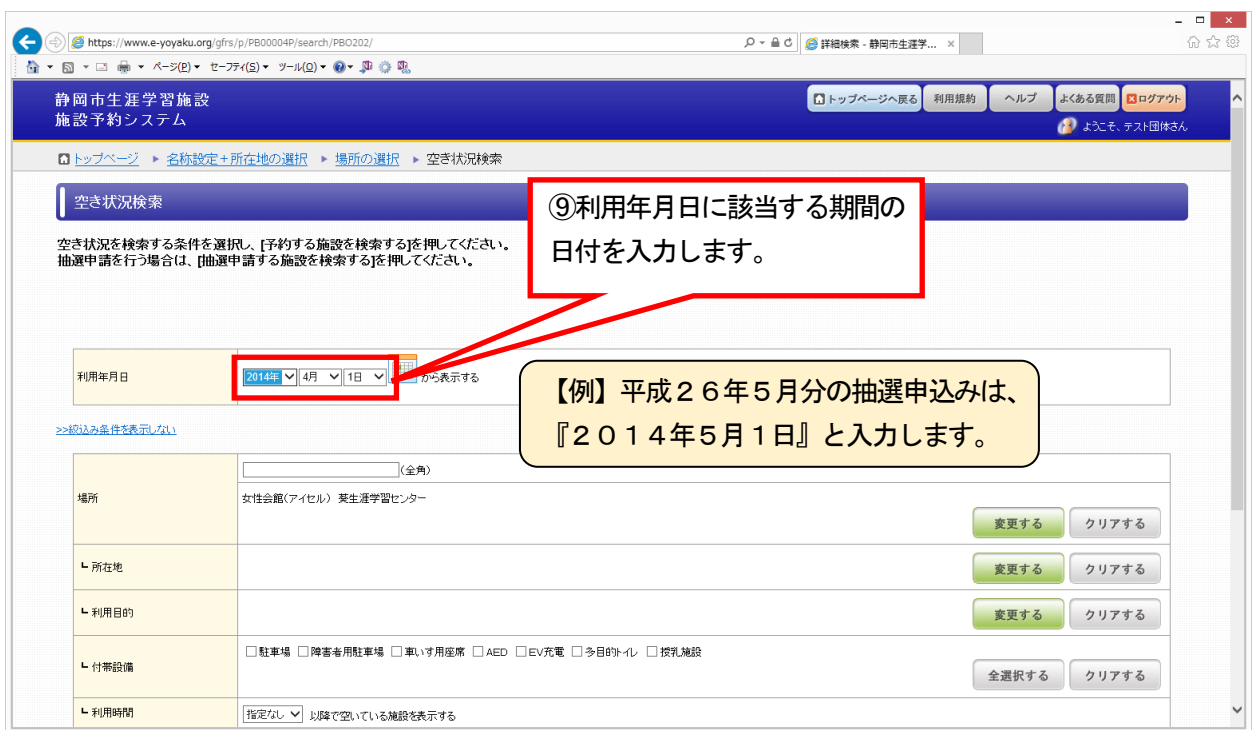

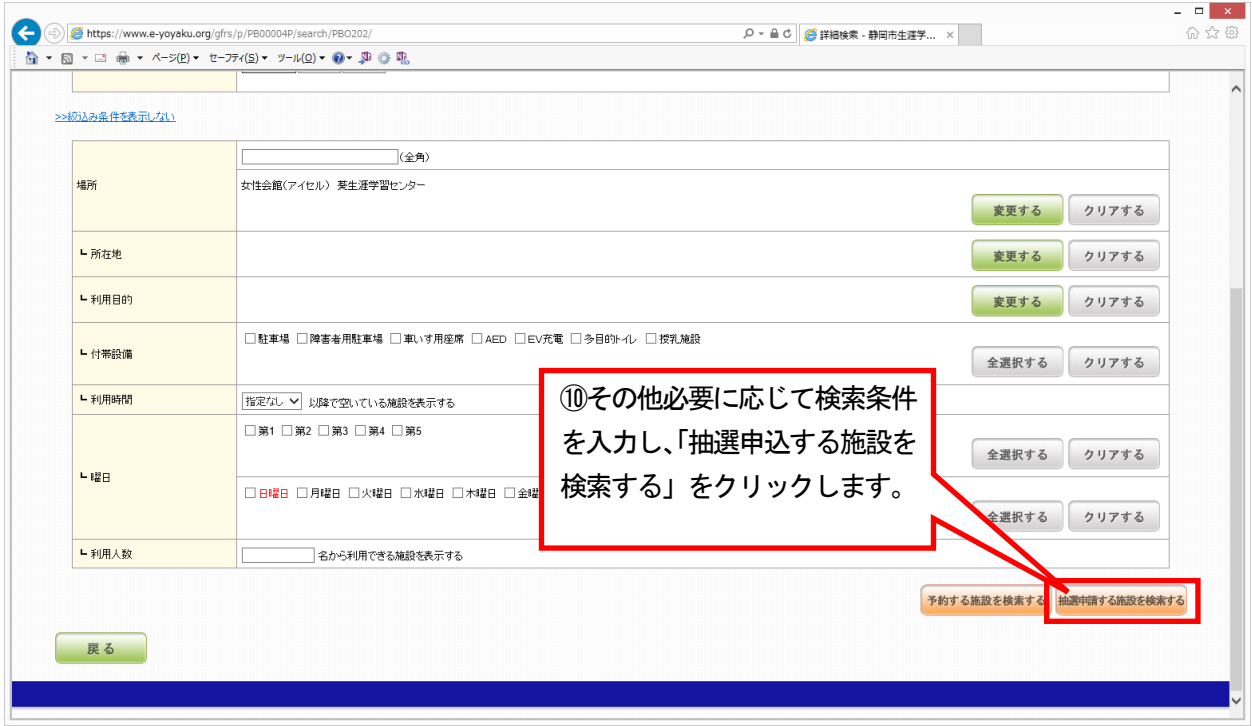

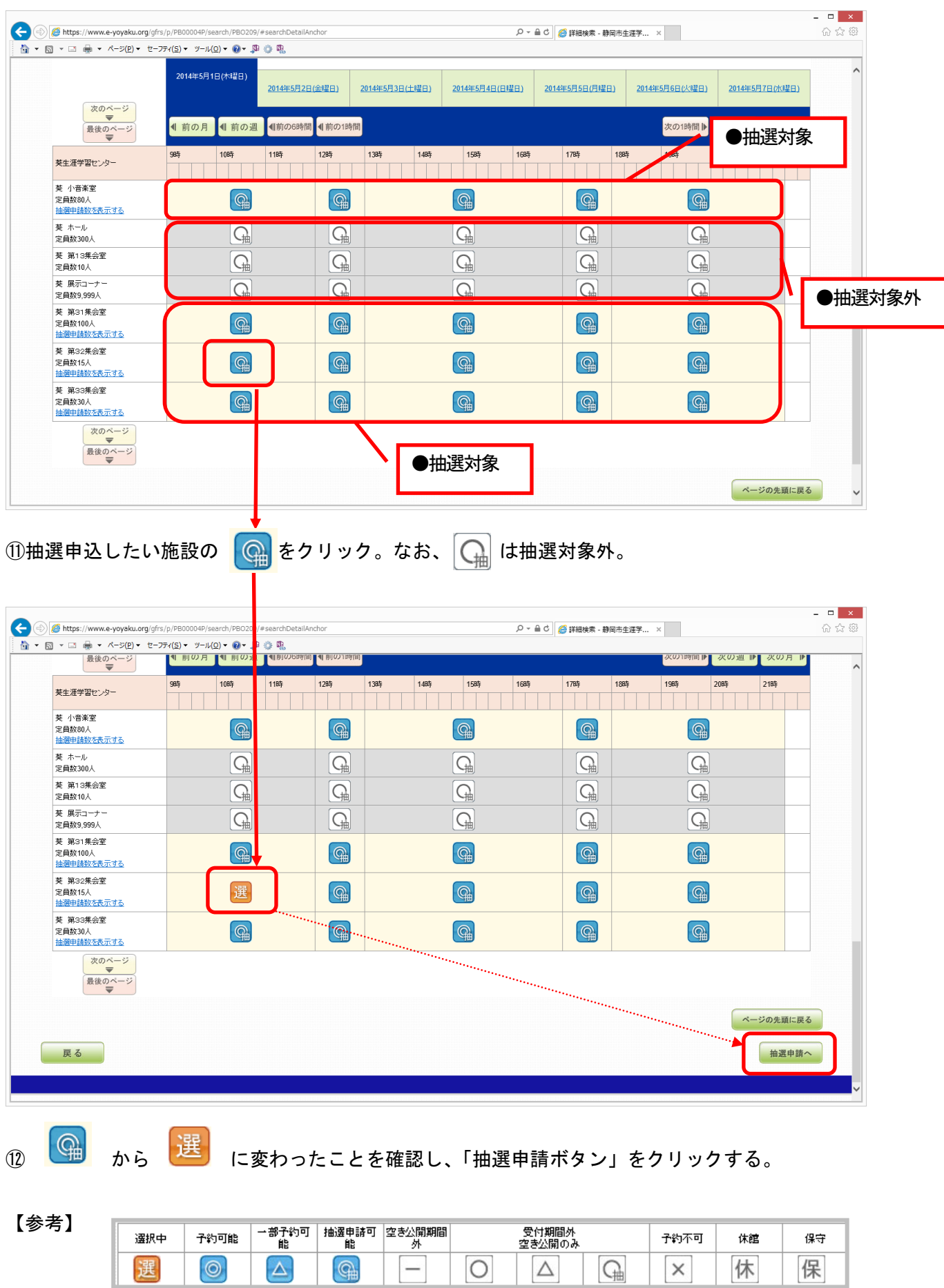

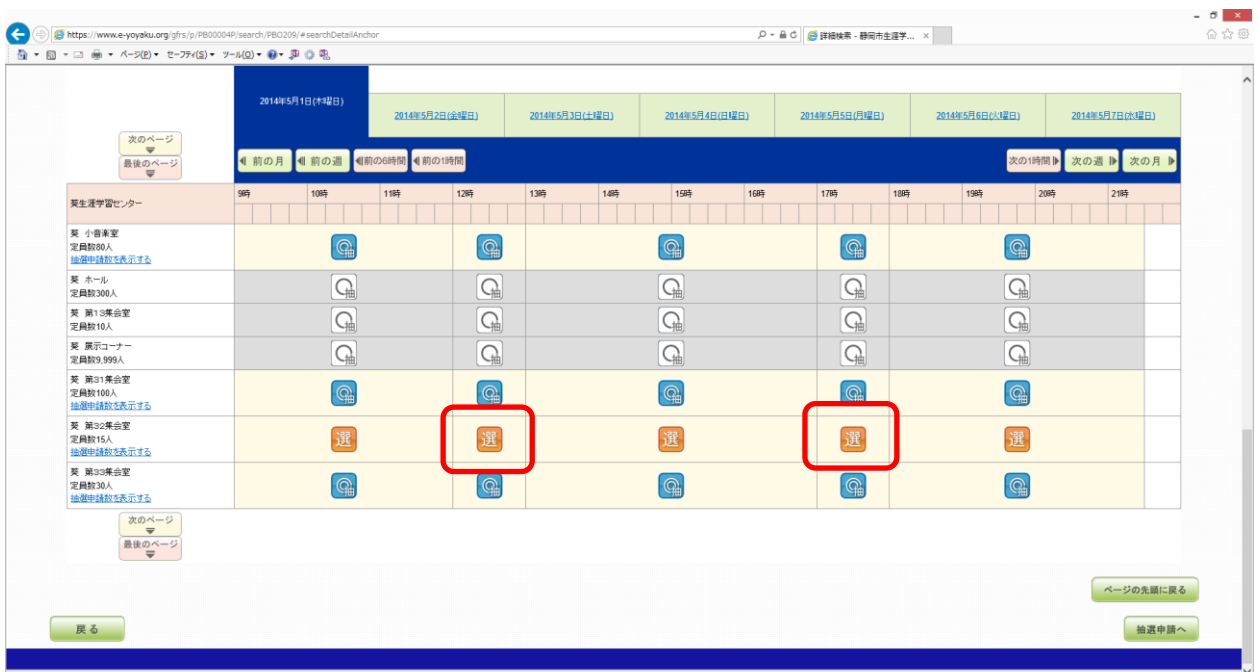

#### 【参考】

平成26年2月12日にシステムの改修を予定しています。それまでの間、『午前・午後』、 『午後・夜間』、『全日』といったように区分をまたいで予約する場合は、『12時~13時』、 『17時~18時』の時間帯も選択する必要があります。例は、全日抽選申込です。

平成26年2月13日以降は、『12時~13時』、『17時~18時』の時間帯は表示されません。

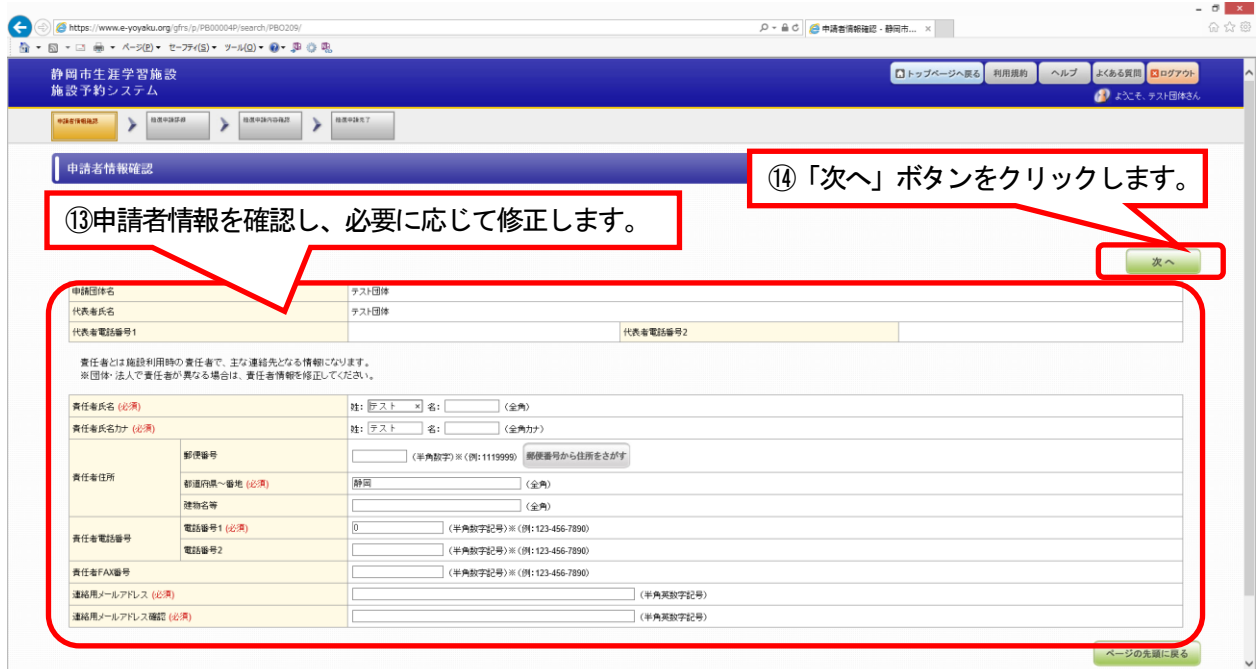

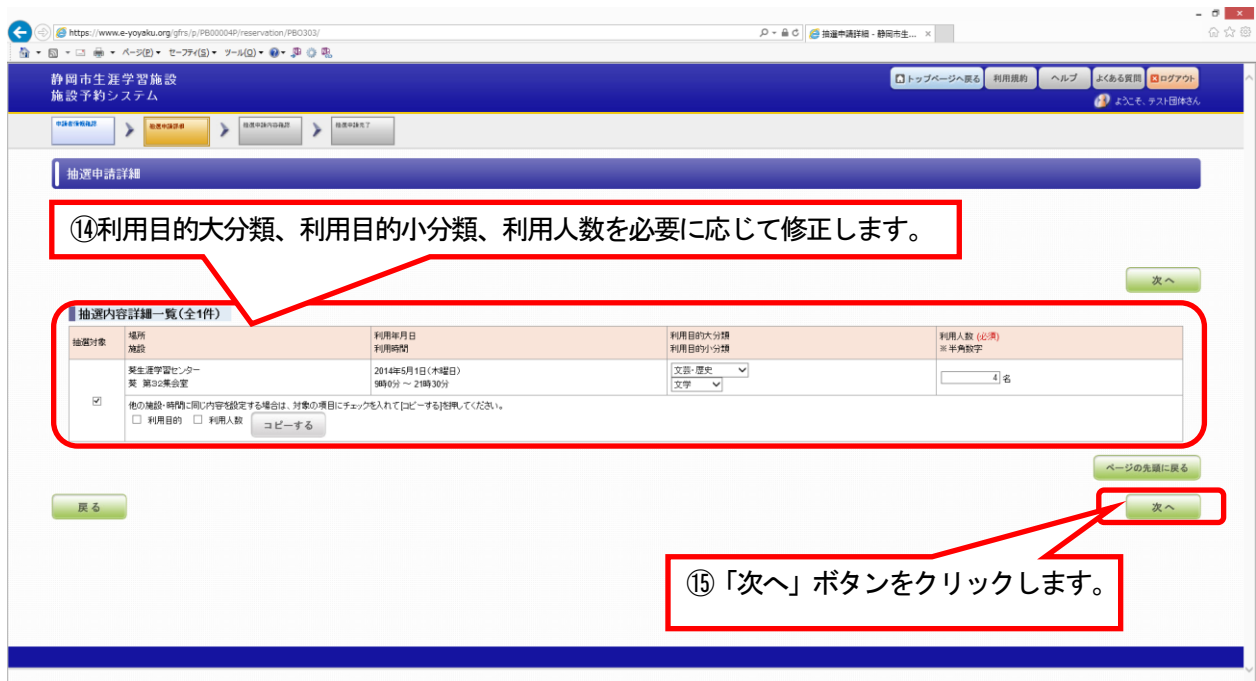

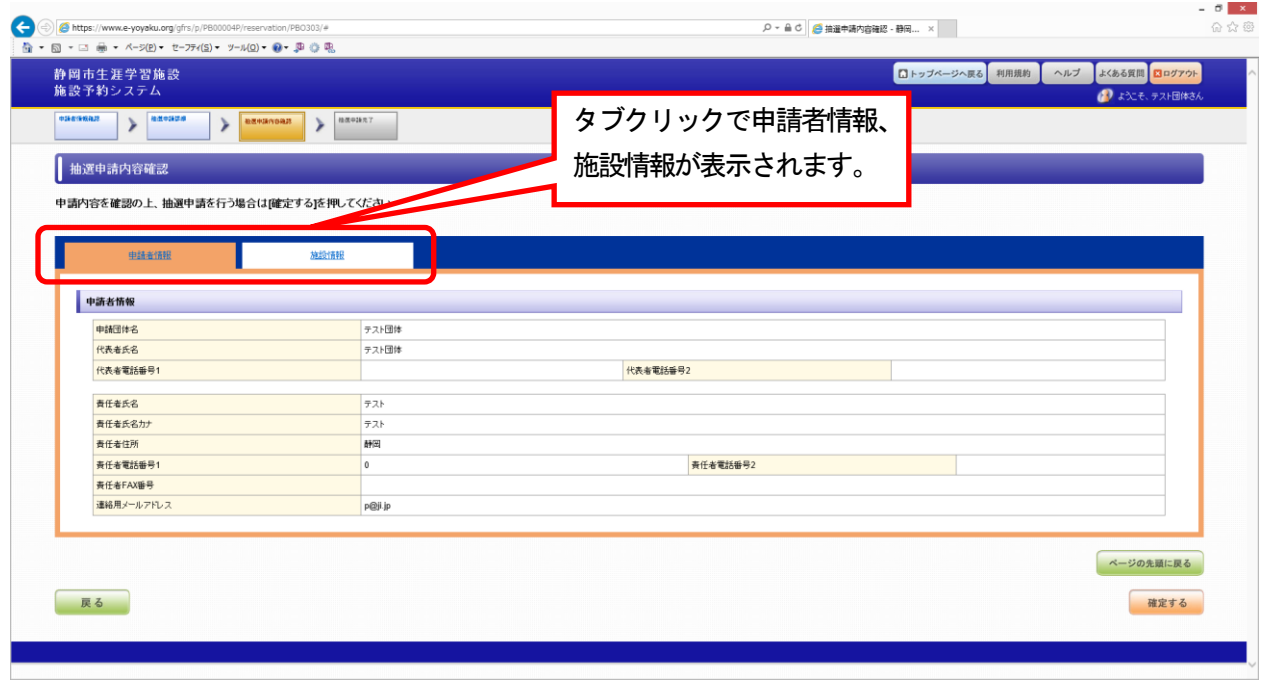

⑯申請者情報を確認します。

【参考①】複数抽選申込の場合は、次のように表示されます。

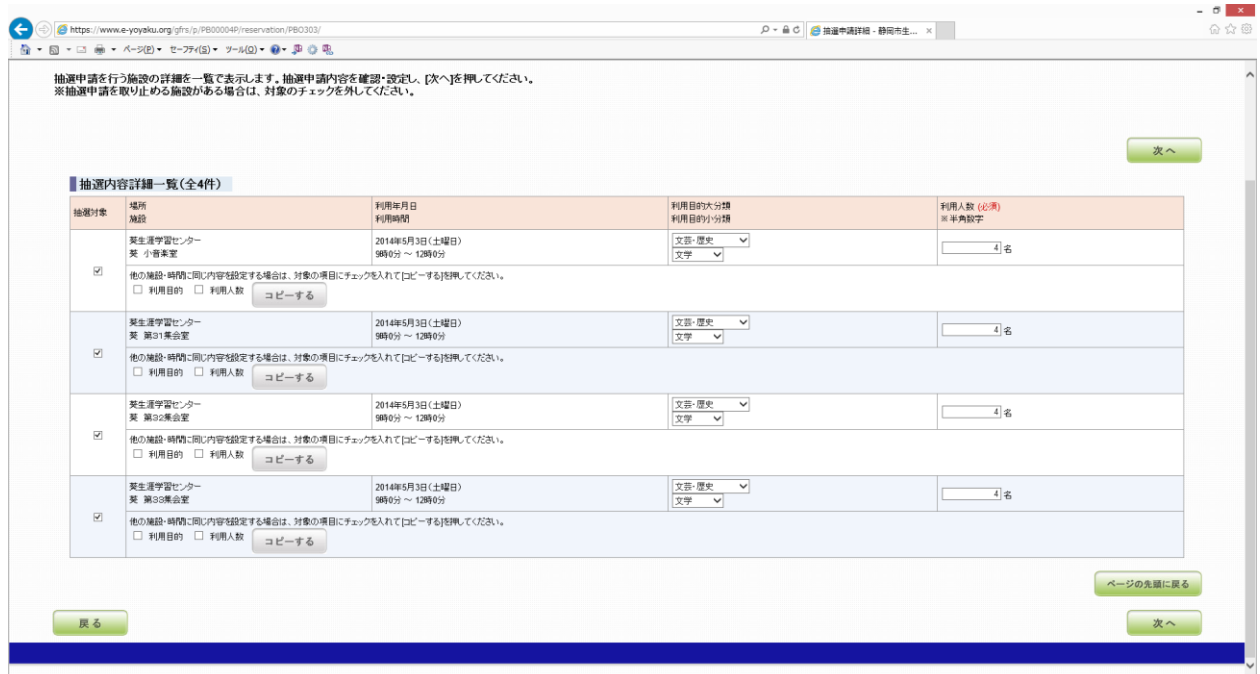

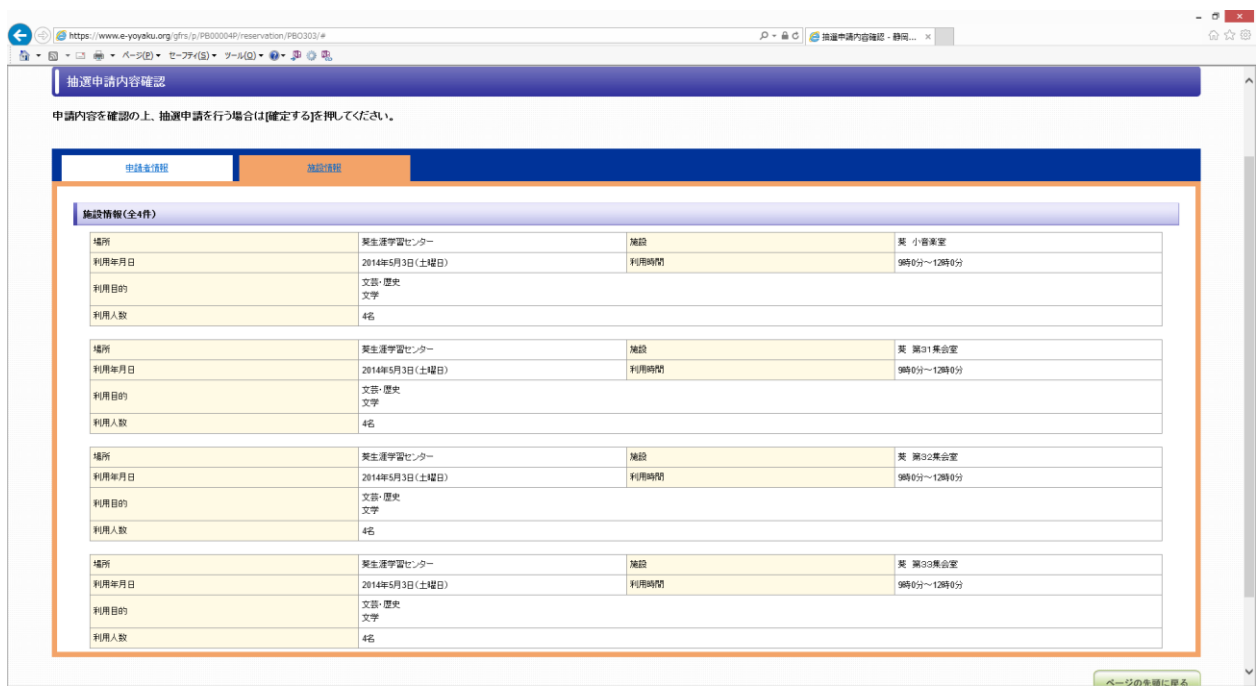

【参考②】

複数抽選を申し込もうとしたが抽選申請を取りやめたい施設がある場合は、対象のチェックを外して ください。

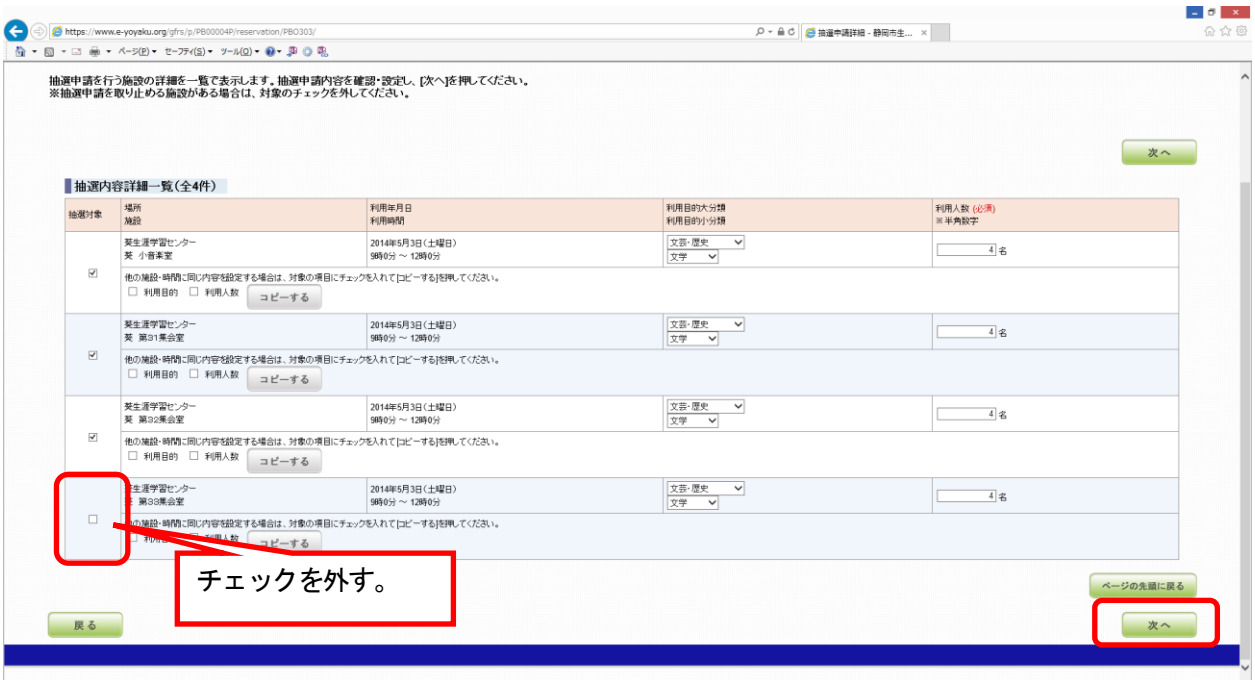

「次へ」ボタンをクリックし、申請申込内容確認ページで、チェックを外した申請申込が表示されて いないことを確認し、「確定する」ボタンをクリックしてください。

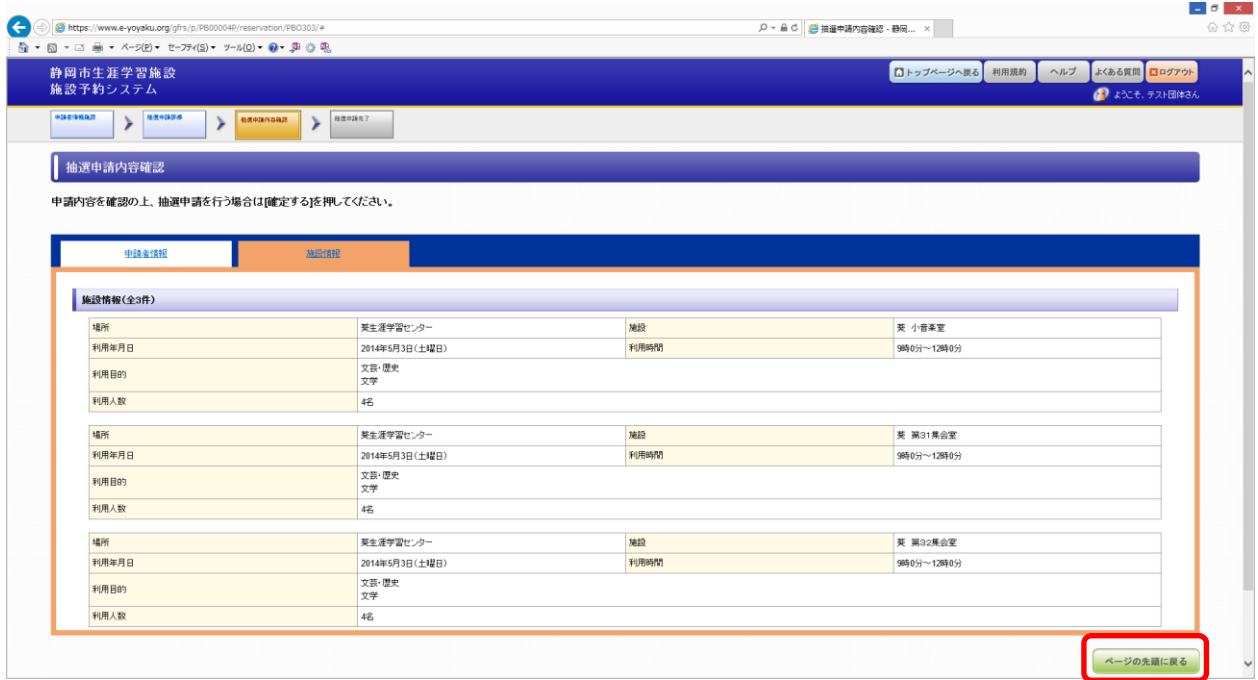

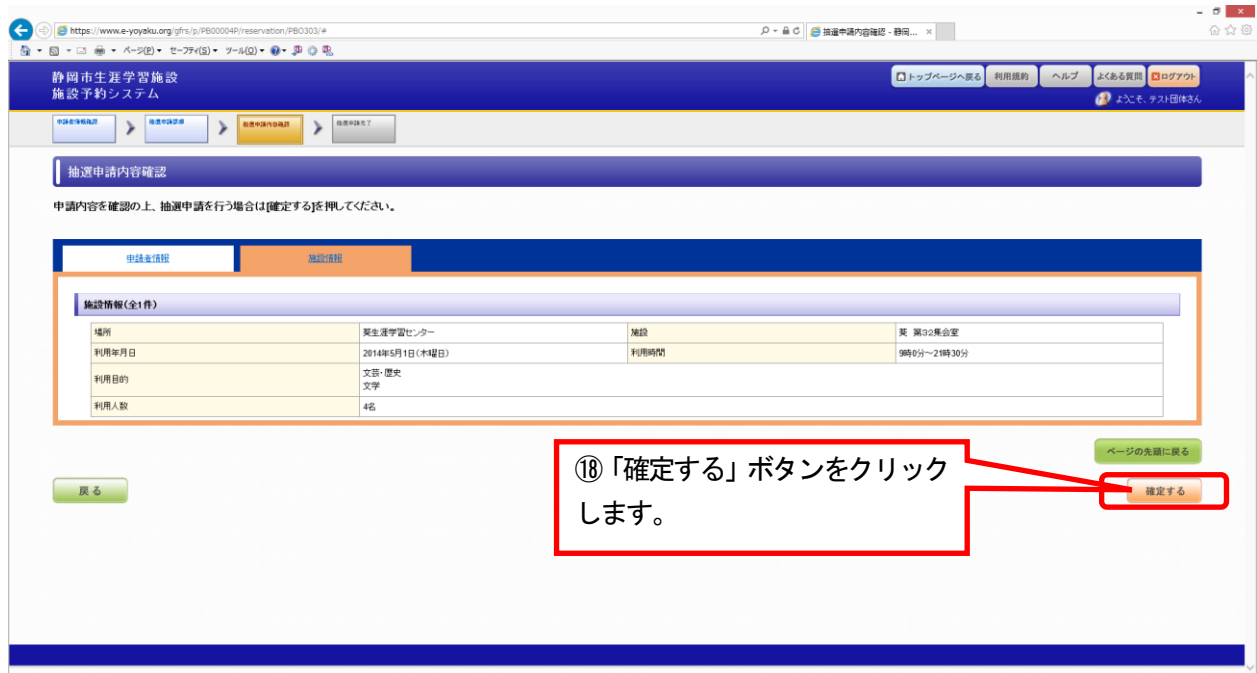

⑰施設情報を確認します。

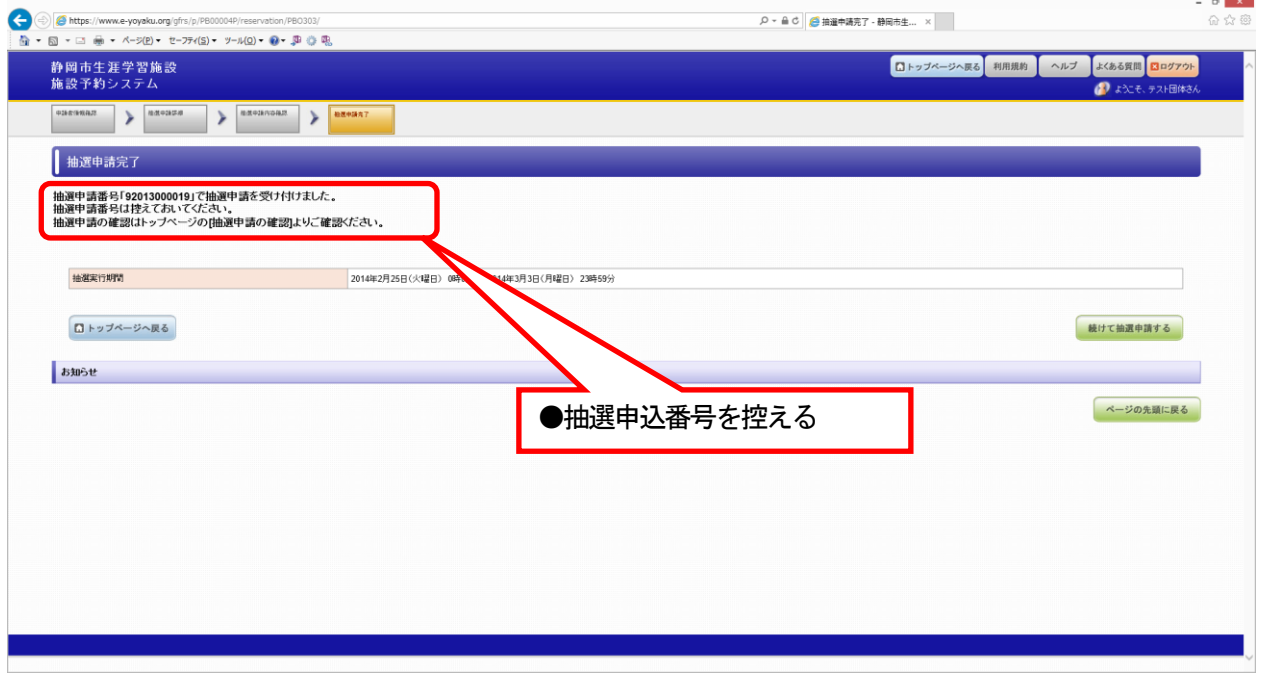

●以上で抽選申請作業は終了です。

# 【抽選申請の確認方法について】

### ◆すでにログインしている場合 ※ログインしていない場合は、2ページ参照

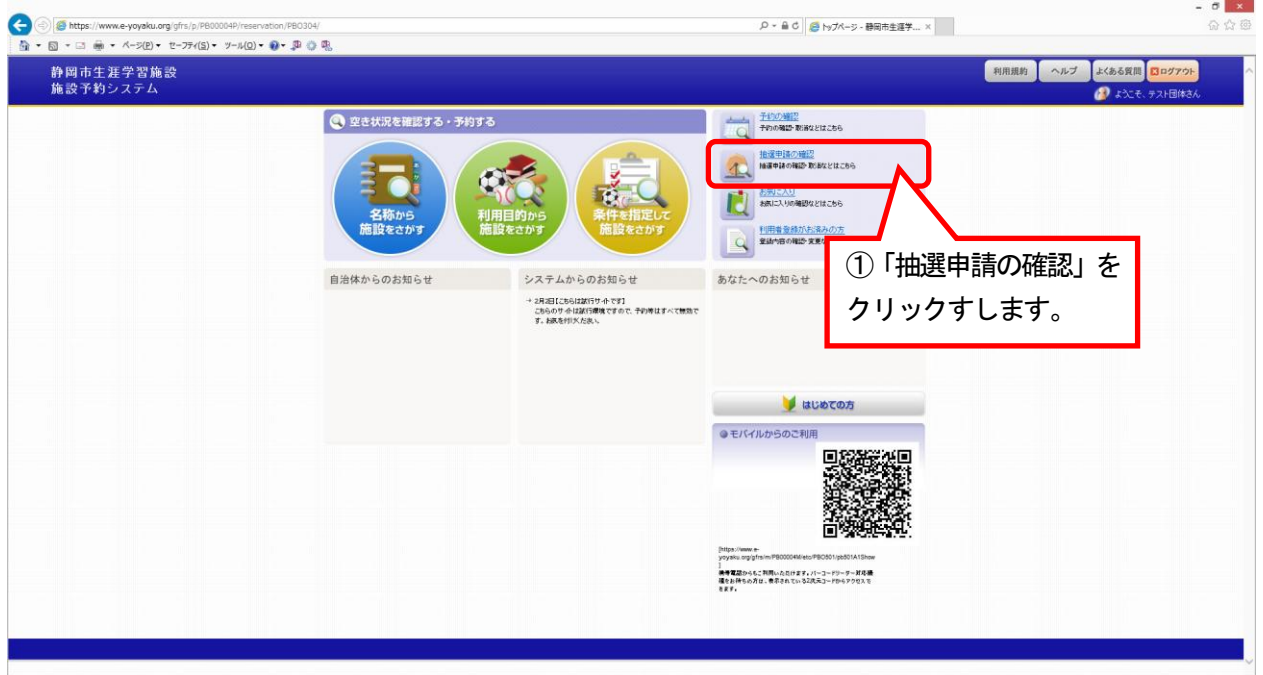

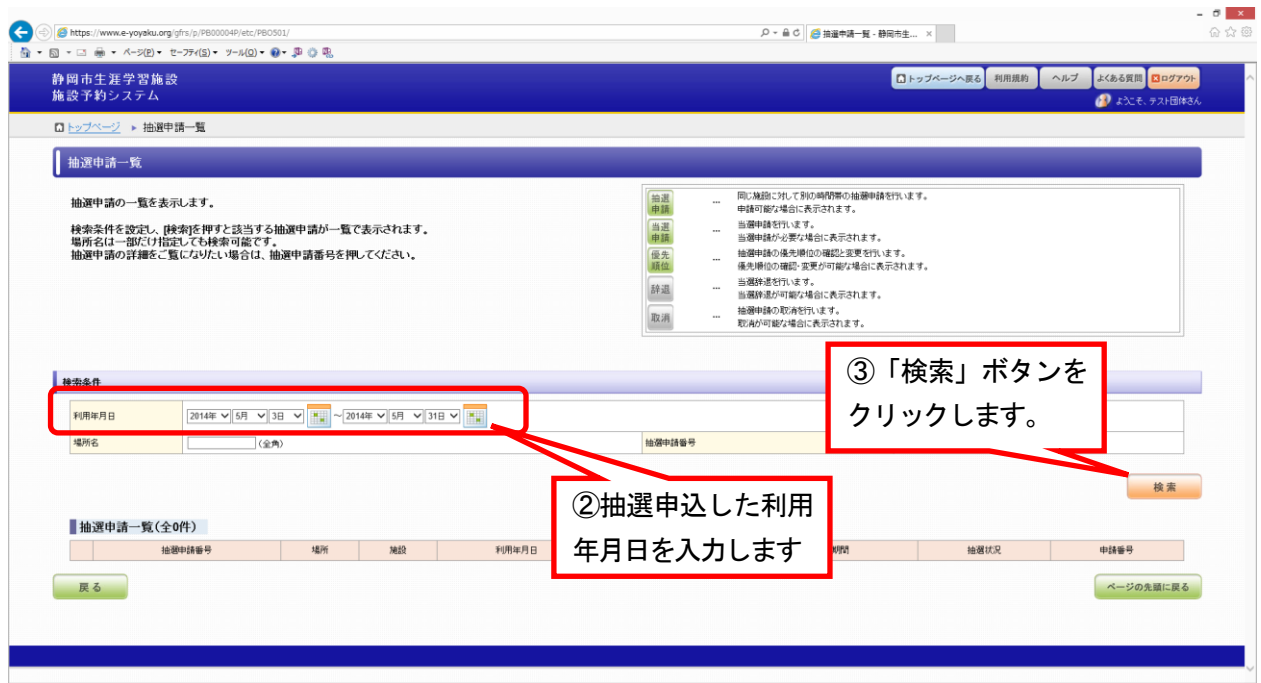

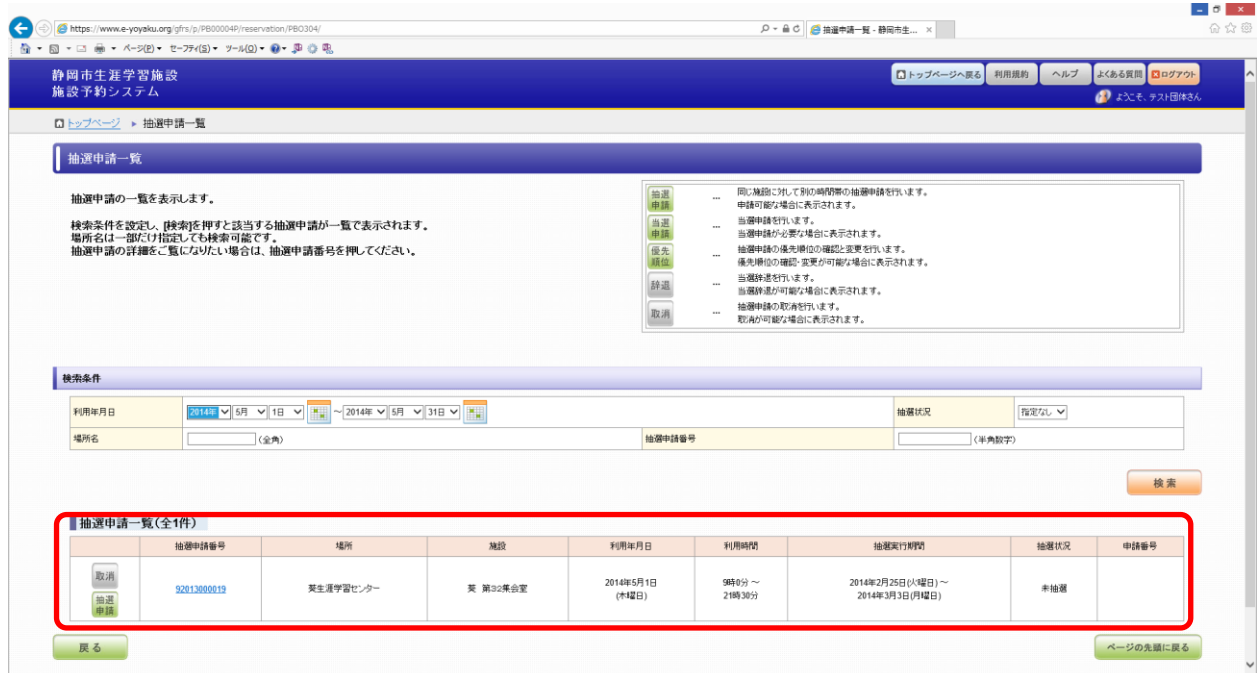

●抽選申請一覧に、②で指定した期間対象のお申し込み状況が表示されます。

# 【抽選申請取消方法について】

### ◆すでにログインしている場合 ※ログインしていない場合は、2ページ参照

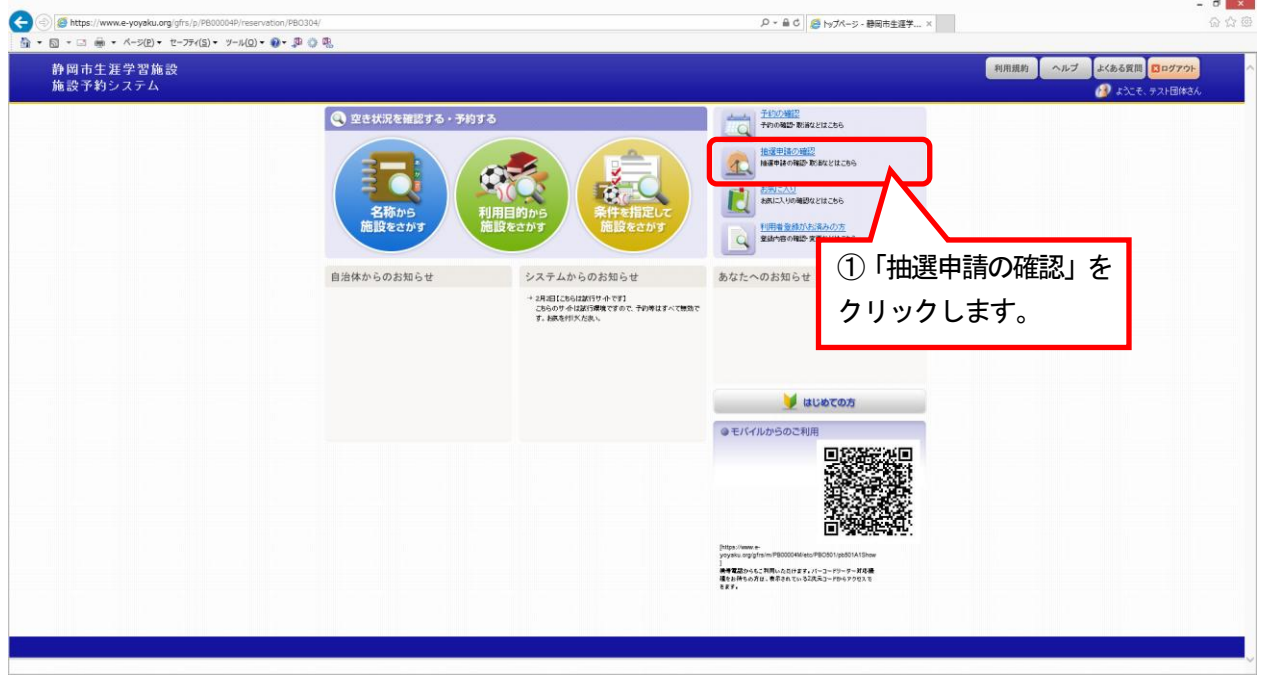

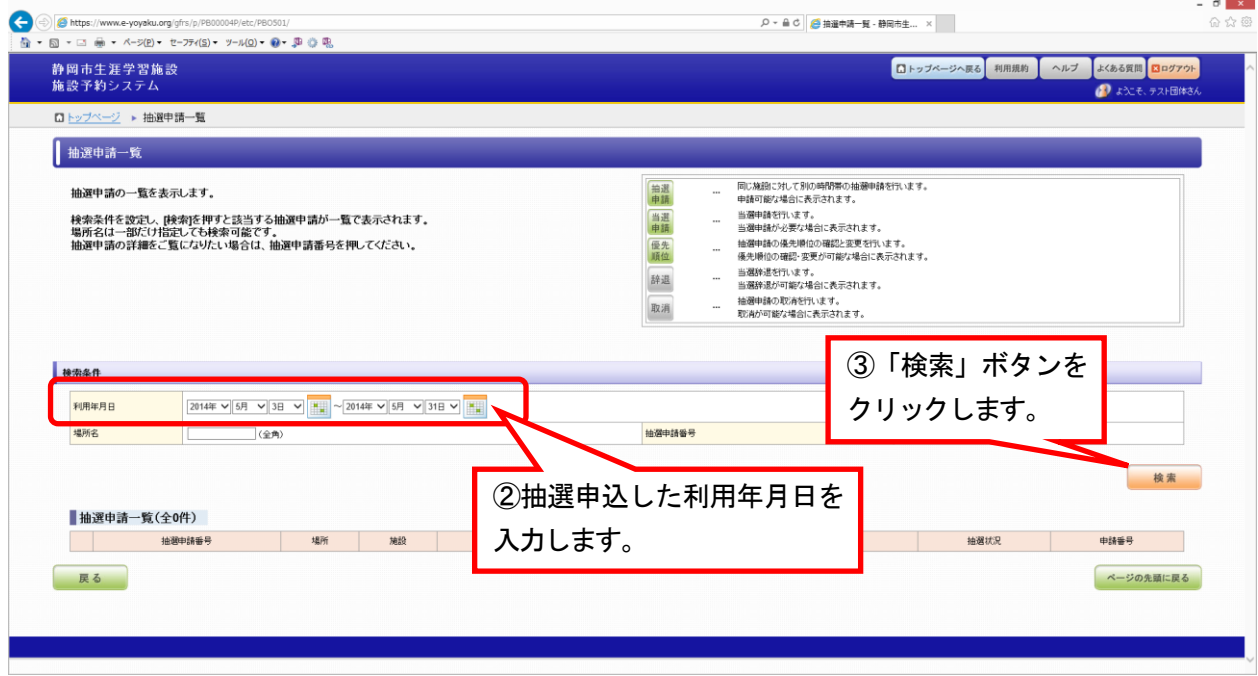

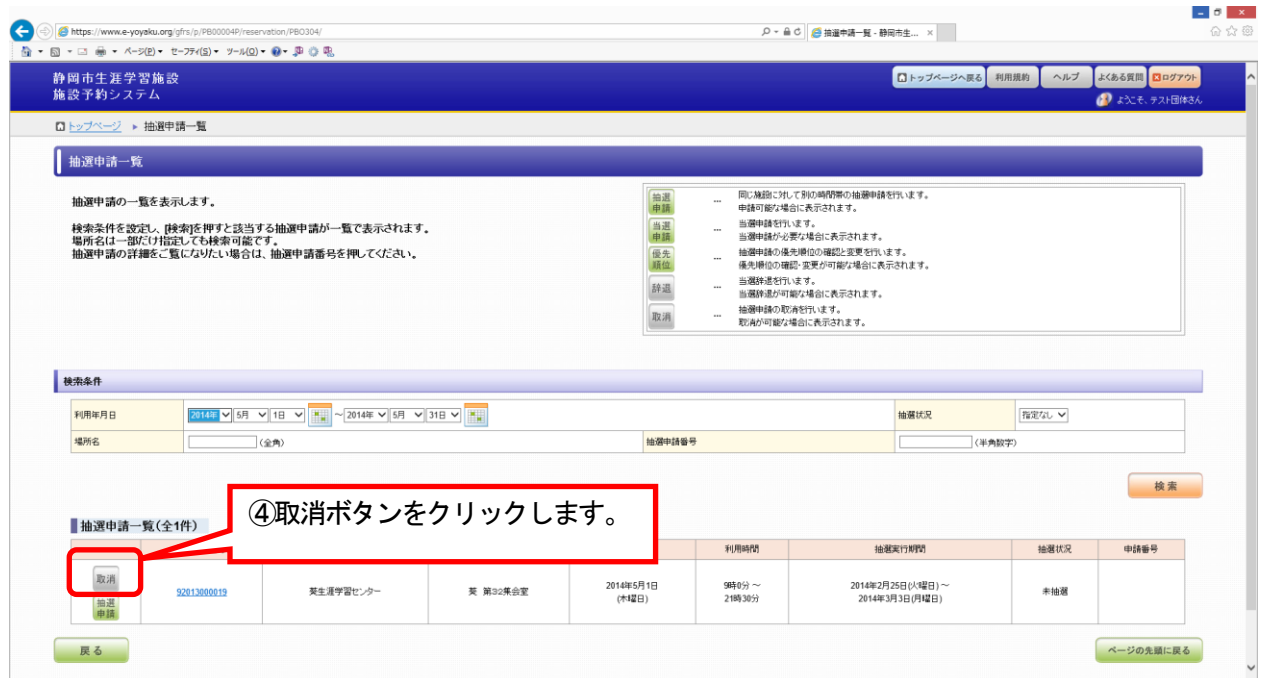

### ●抽選申請一覧が表示されるので、取り消したい申し込みの 取消 をクリックします。 「取消」ボタンをクリックすると、以下の内容が表示されます。

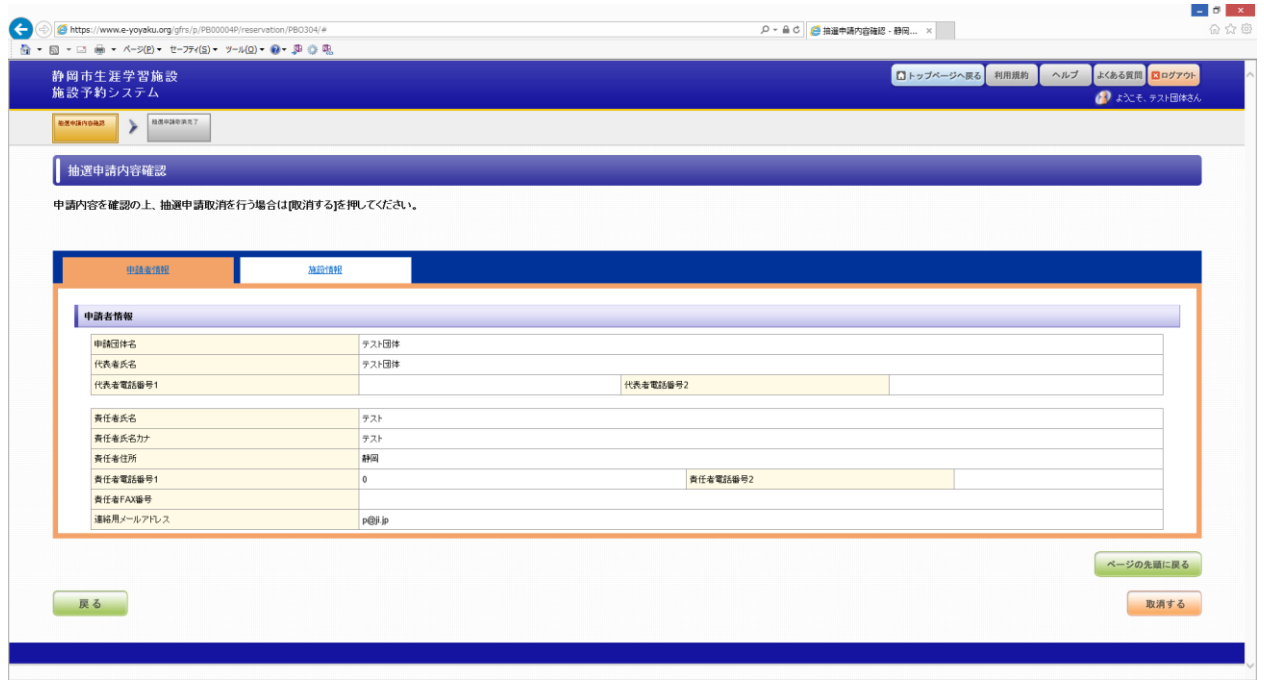

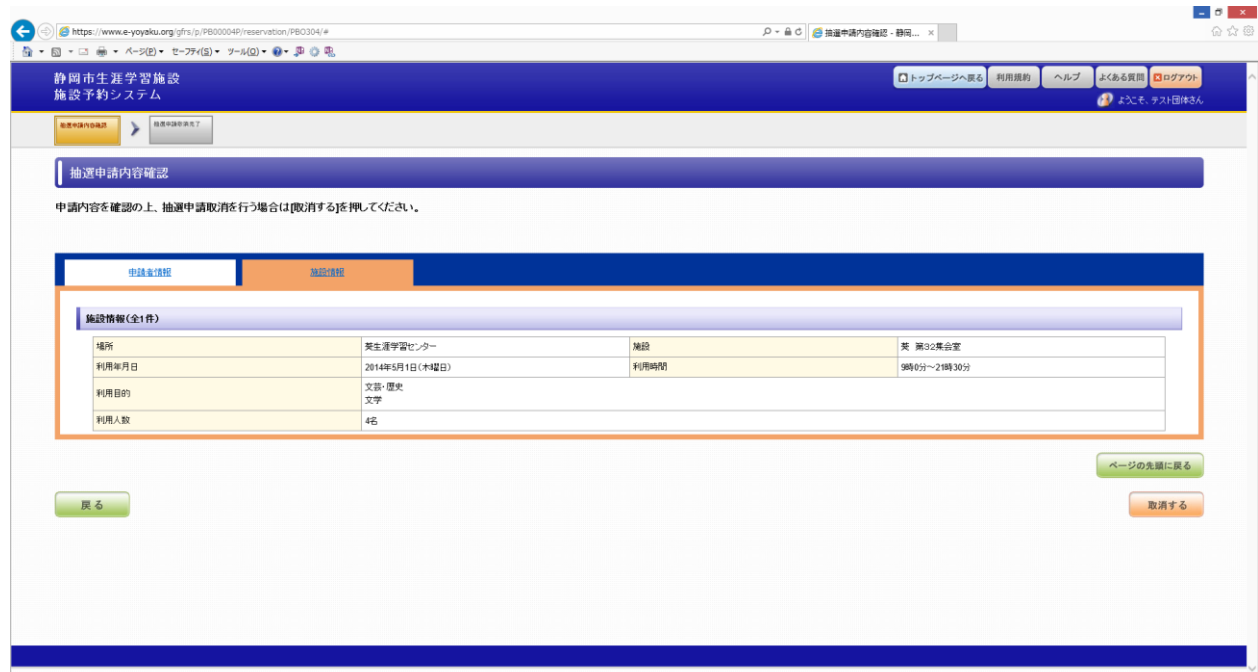

◆内容に間違いない場合、「取消ボタン」クリックします。

| G<br>https://www.e-yoyaku.org/gfrs/p/PB00004P/reservation/PBO308/<br>☆ ▼ 図 ▼ □ ● ▼ ページ(P) ▼ セーフティ(S) ▼ ツール(Q) ▼ @ ▼ 卯 ◎ 喝 | $ \sigma$ $\times$<br>Q - △ C   <mark>△</mark> 抽選中請取消完了 - 静岡 × | 分众条 |
|----------------------------------------------------------------------------------------------------|----------------------------------------------------------------|-----|
| 静岡市生涯学習施設<br>施設予約システム                                                                                                    | よくある質問 図ログアウト<br>■トップページへ戻る 利用規約<br>ヘルプ<br>2 ようこそ、テスト団体さん      |     |
| начитали.<br><b>BROSSBAT</b><br>$\rightarrow$                                                                             |                                                                |     |
| 抽選申請取消完了                                                                                                    |                                                                |     |
| 申請番号「92013000019」の抽選申請の取消が完了しました。                                                                                         |                                                                |     |
| ■トップページへ戻る                                                                                                    | 抽選申請一覧へ戻る                                                      |     |
|                                                                                                    | ページの先頭に戻る                                                      |     |
|                                                                                                    |                                                                |     |
|                                                                                                    |                                                                |     |
|                                                                                                    |                                                                |     |
|                                                                                                    |                                                                |     |
|                                                                                                    |                                                                |     |
|                                                                                                    |                                                                |     |
|                                                                                                    |                                                                |     |
|                                                                                                    |                                                                |     |
|                                                                                                    |                                                                |     |

●抽選申請取消完了画面が表示されます。